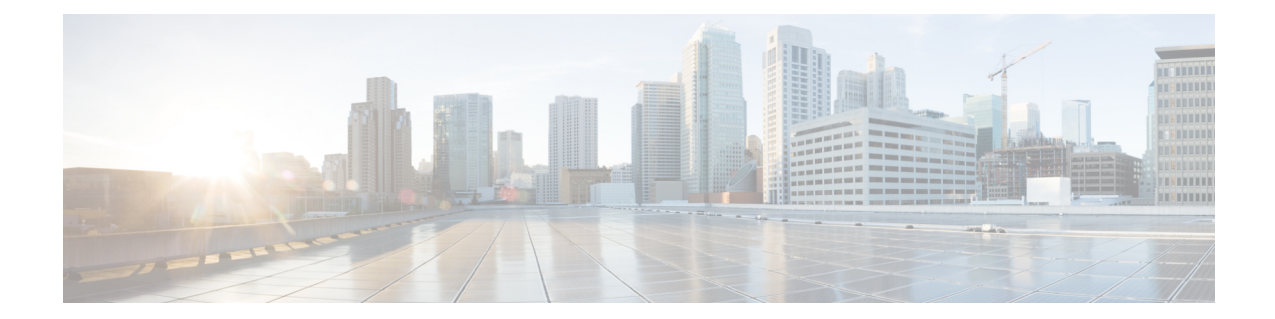

# **MME SGs Service Configuration Mode Commands**

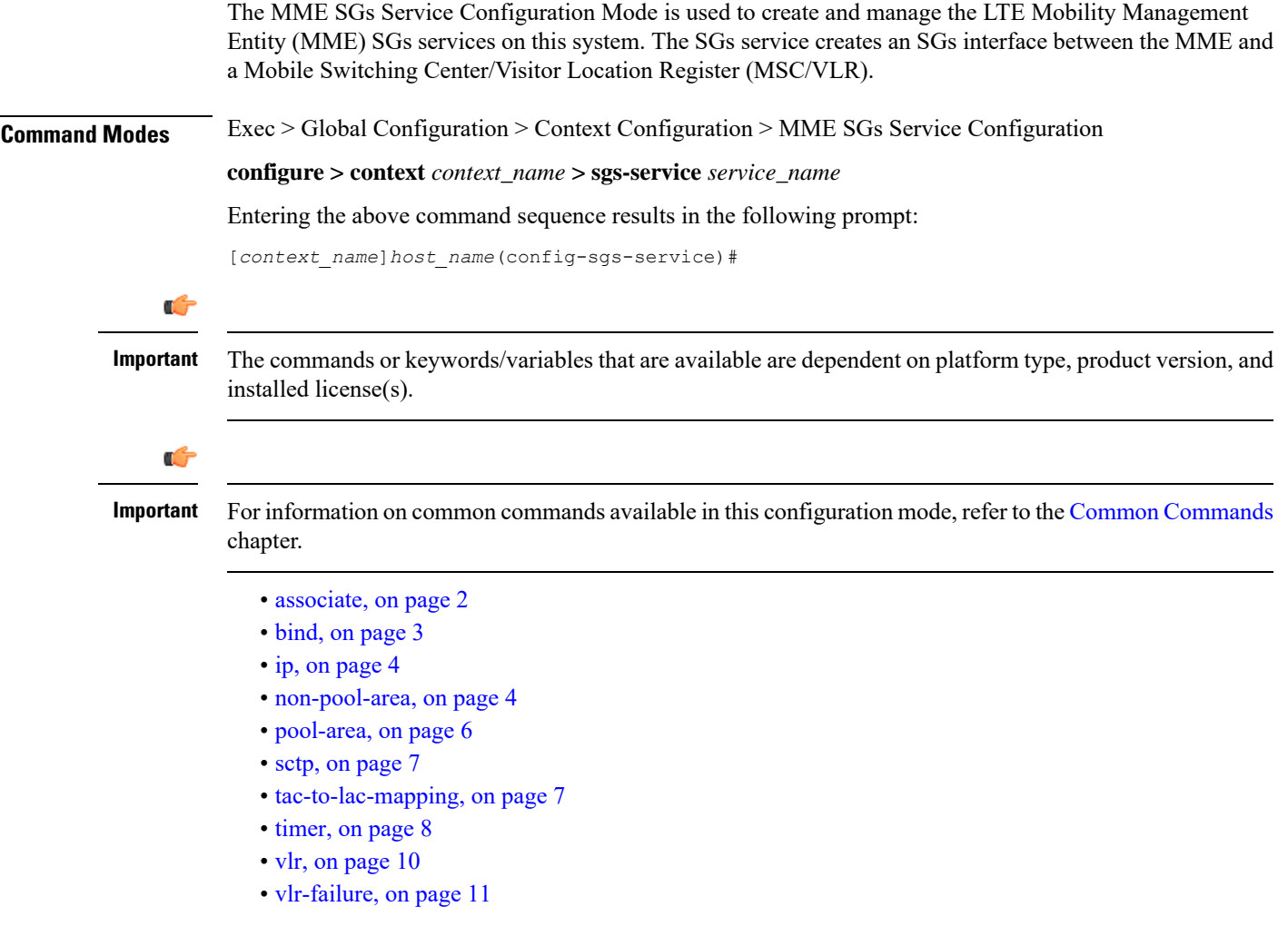

### <span id="page-1-0"></span>**associate**

Associates or disassociates a Stream Control Transmission Protocol (SCTP) parameter template with the SGs service. **Product** MME Privilege **Administrator Command Modes** Exec > Global Configuration > Context Configuration > MME SGs Service Configuration **configure > context** *context\_name* **> sgs-service** *service\_name* Entering the above command sequence results in the following prompt: [*context\_name*]*host\_name*(config-sgs-service)# **Syntax Description associate sctp-param-template** *template\_name* **no associate sctp-param-template no** Removes the SCTP parameter template association. **template\_name** Associates an SCTP parameter template with the SGs service. *template\_name* specifies the name for a pre-configured SCTP parameter template to associate with this SGs service as an alphanumeric string of 1 through 63 characters. For more information on the SCTP parameter template, refer to the **sctp-param-template** command in the *Global Configuration Mode Commands* chapter and the *SCTP Parameter Template Configuration Mode Commands* chapter. **Usage Guidelines** Use this command to associate a pre-configured SCTP parameter template with the SGs service.  $\triangle$ **Caution** This is a critical configuration. Any change to this configuration will cause the SGs service to restart, and the UEs is only supported with EPS Service. In such cases, the UE's are expected to send a COMBINED\_IMSI\_ATTACH message to the MME to resume the process. Ú **Important** If no SCTP parameter template is specified, all default settings for the configurable parameters in the SCTP Parameter Template Configuration Mode apply. **Example** The following command associates a pre-configured SCTP parameter template called *sctp-3* to the SGs service:

**associate sctp-param-template sctp-3**

# <span id="page-2-0"></span>**bind**

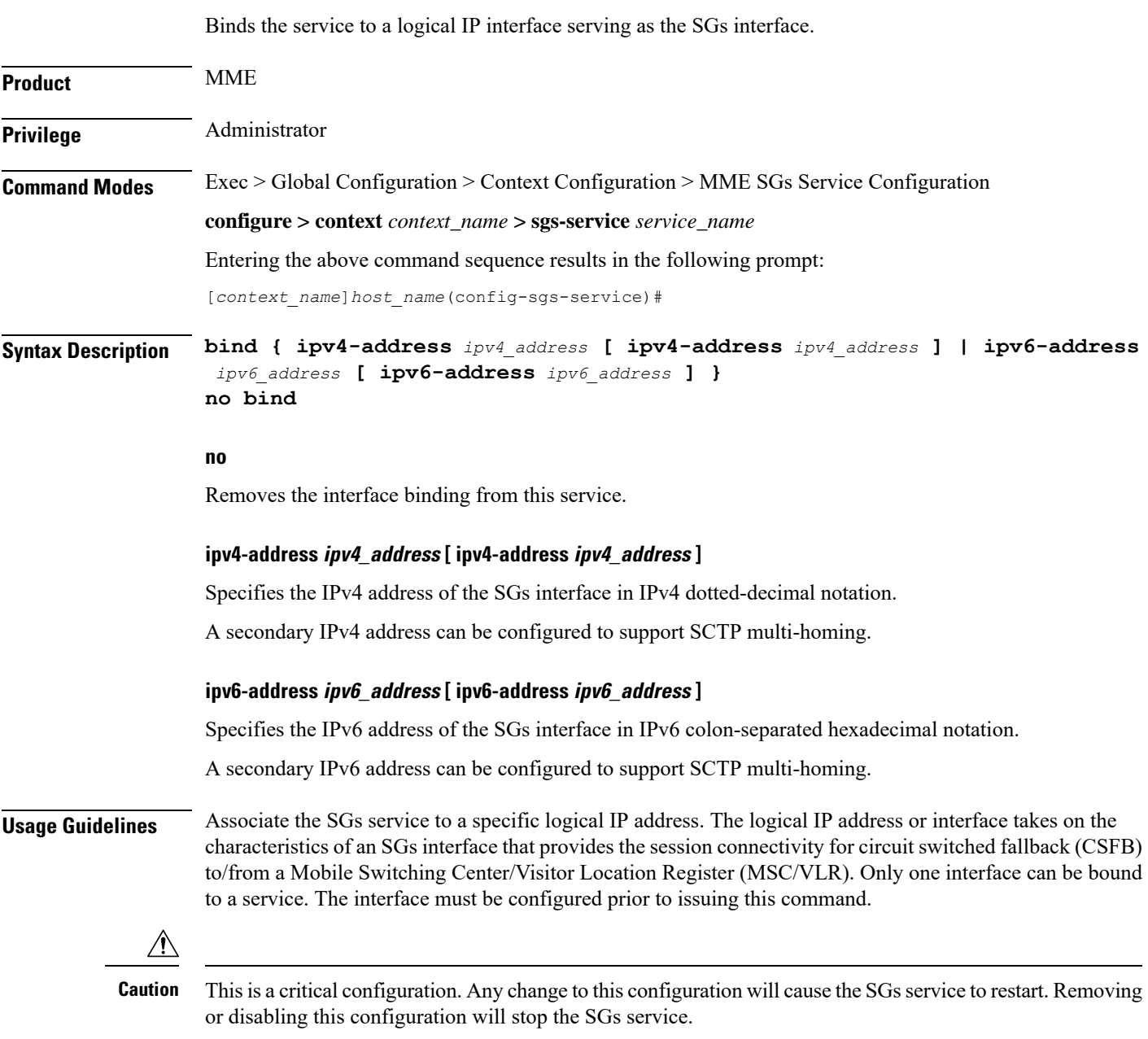

#### **Example**

The following command binds the logical IP interface with the IPv4 address of *192.68.10.22* to the SGs service:

**bind ipv4-address 192.68.10.22**

**bind**

# <span id="page-3-0"></span>**ip**

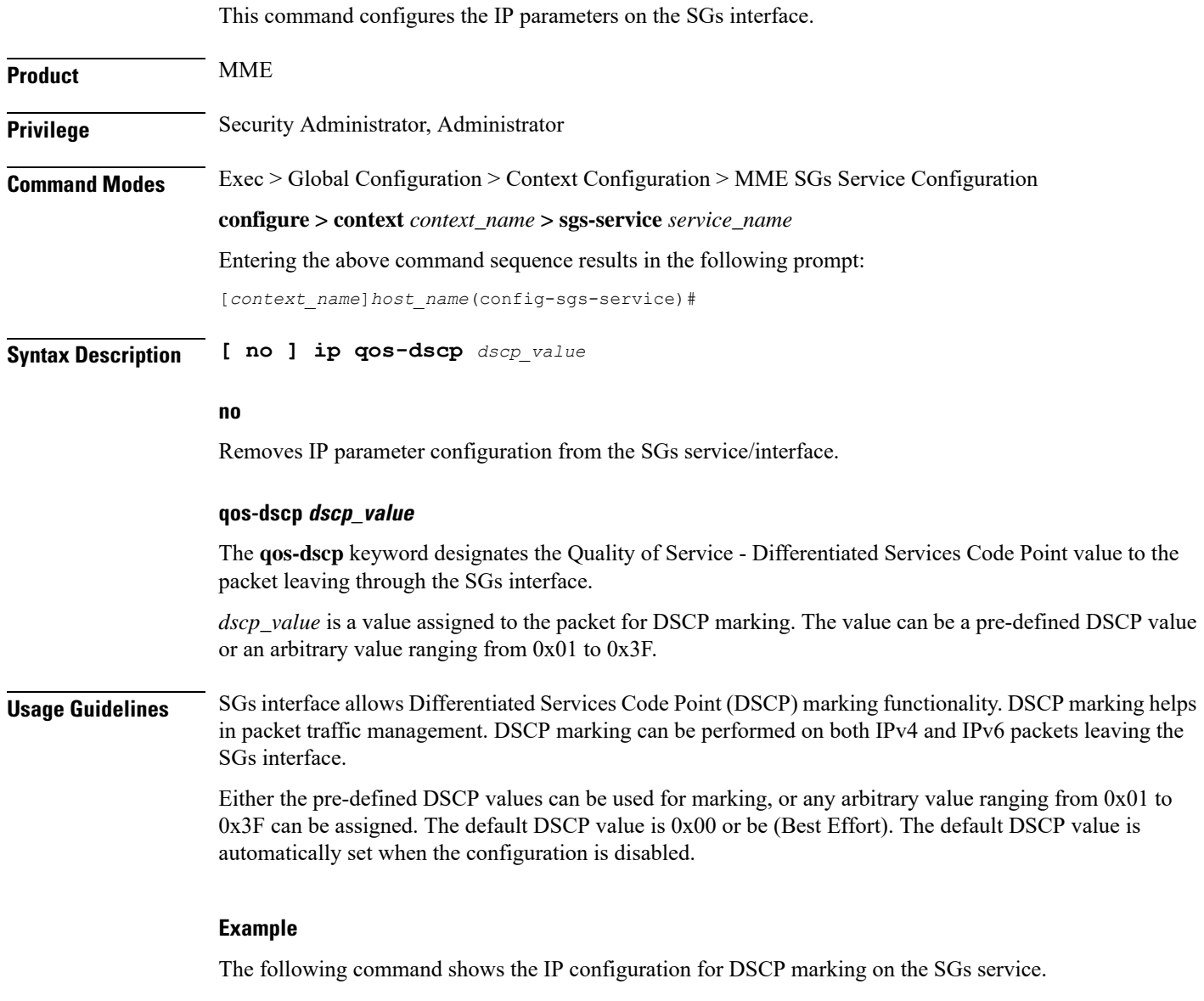

**ip qos-dscp ef**

# <span id="page-3-1"></span>**non-pool-area**

Configures a non-pool area where a group of Location Area Code (LAC) values use a specific visitor Location Register (VLR).

**Product** MME

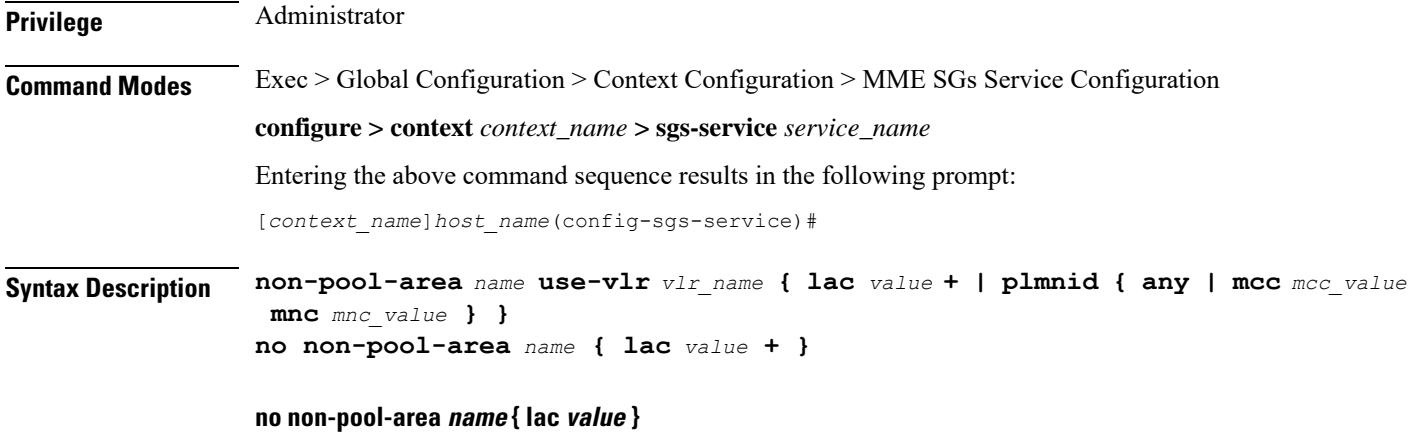

Removes the configured non-pool-area from this service. Optionally, removes a specific LAC or LACs from this non-pool area. *name* is the name of an existing non-pool-area expressed as an alphanumeric string of 1 through 63 characters. *value* is an existing LAC integer value from 1 through 65535.

#### **name**

Specifies the name of the non-pool area as an alphanumeric string of 1 through 63 characters.

#### **use-vlr vlr\_name**

Specifies the VLR to be used in this non-pool area configuration as an alphanumeric string of 1 through 63 characters.

#### **lac value**

Specifies the location area code or codes to be used with the configured VLR in this non-pool area configuration. *value(s)* is an integer from 1 through 65535.

A maximum of 96 areas can be added per non pool area (in a single line, or separately).

#### **plmnid { any | mcc mcc\_value mnc mnc\_value }**

Specifies the Public Land Mobile Network (PLMN) identifier to be used with the VLR in this non-pool area configuration.

**any**: Specifies that any PLMN ID can be used with the VLR in this configuration.

**mcc** *mcc\_value* **mnc** *mnc\_value*: Specifies the mobile country code (MCC) and mobile network code (MNC) of the PLMN identifier. *mcc\_value* must be an integer from 101 through 998. *mnc\_value* must be a 2- or 3-digit integer from 00 through 998.

**+**

Indicates that the LAC value in this command can be entered multiple times. A maximum of 96 areas can be added per non pool area (in a single line or separately).

**Usage Guidelines** Use this command to configure a non-pool area where LAC values and/or PLMN IDs are associated with a specific VLR.

A maximum of 48 combined non pool areas and pool areas can be created.

#### **Example**

The following command creates a non-pool area named *svlr1* associated with a VLR named *vlr1* and containing LAC values of 1, 2, 3, 4, 5, 6, 7, and 8:

```
non-pool-area svlr1 use-vlr vlr1 lac 1 2 3 4 5 6 7 8
```
## <span id="page-5-0"></span>**pool-area**

Creates a location area code (LAC) pool area configuration or specifies an existing pool area and enters the LAC Pool Area Configuration Mode.

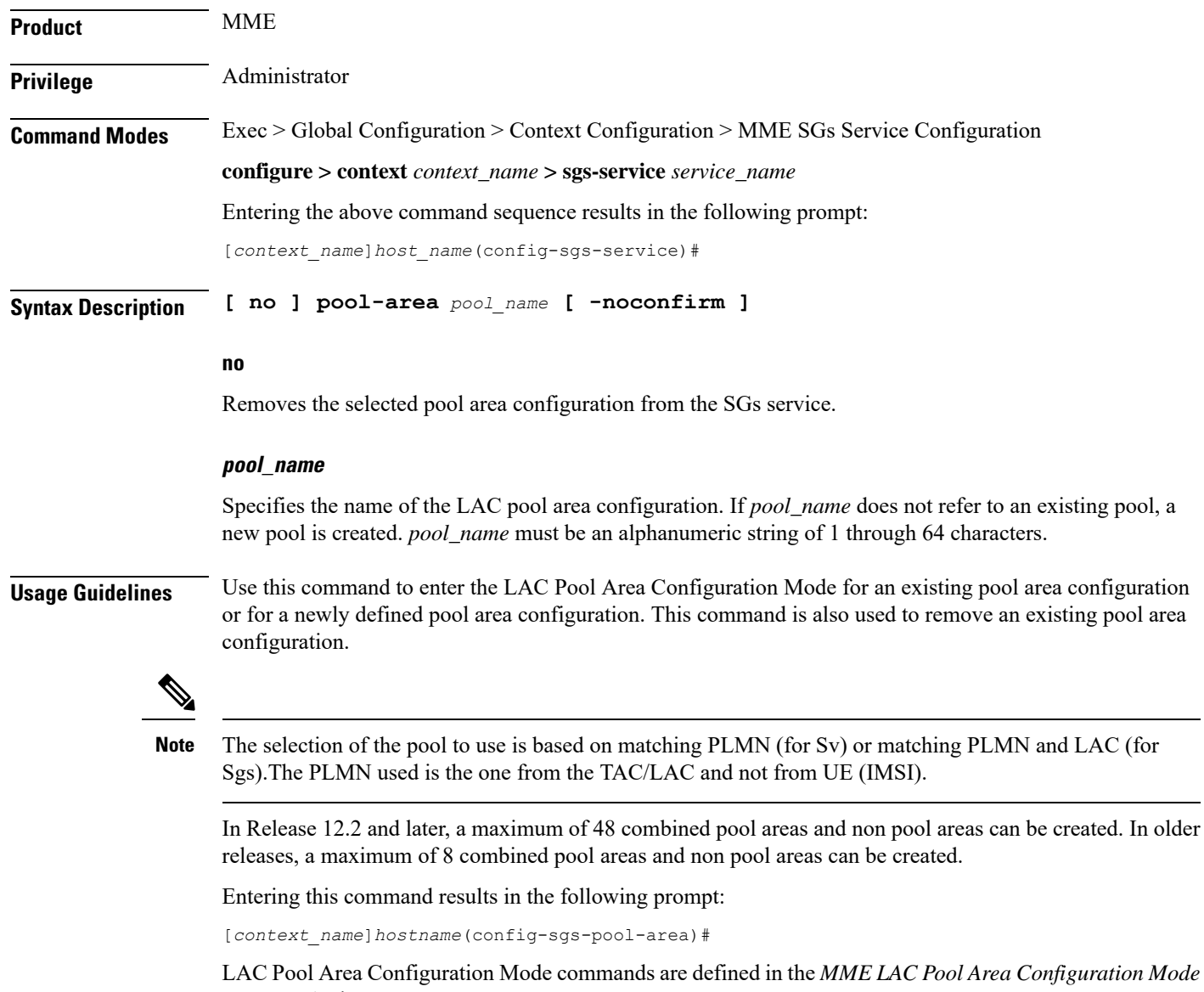

*Commands* chapter.

#### **Example**

The following command enters the LAC Pool Area Configuration Mode for a new or existing pool area configuration named *pool1*:

**pool-area pool1**

### <span id="page-6-0"></span>**sctp**

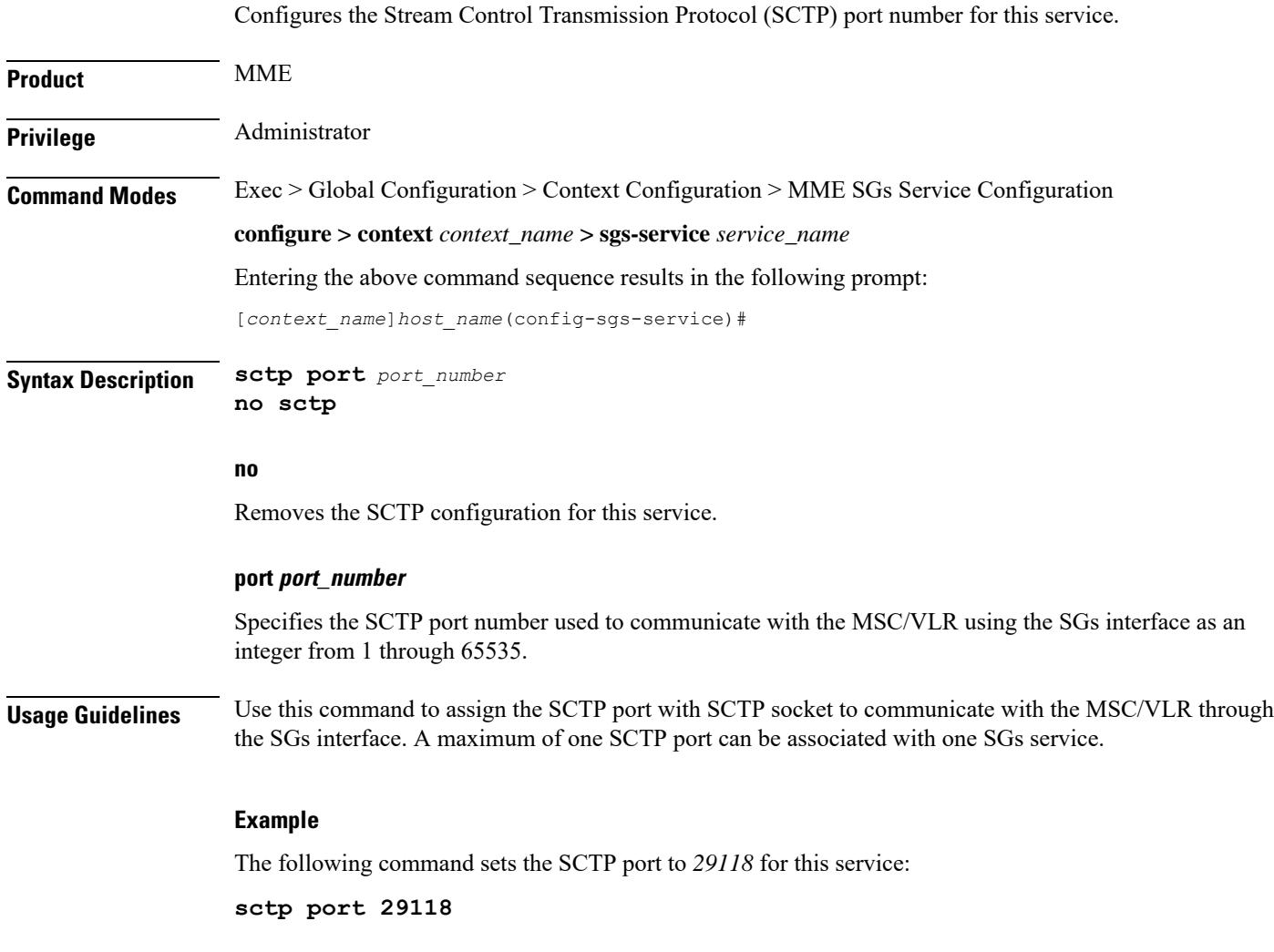

# <span id="page-6-1"></span>**tac-to-lac-mapping**

Maps any Tracking Area Code (TAC) value or a specific TAC value to a LAC value.

**Product** MME

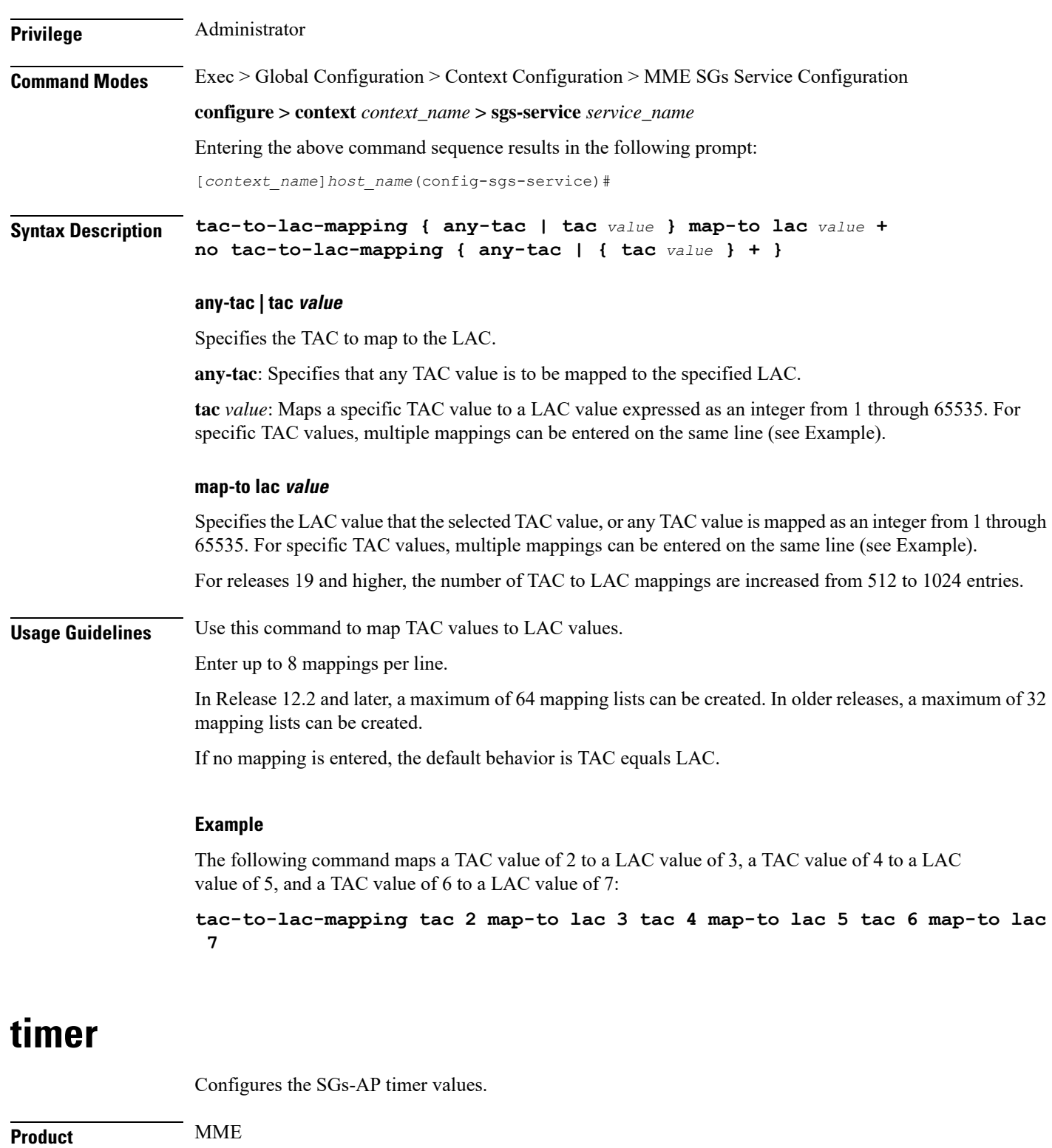

<span id="page-7-0"></span>Privilege **Administrator** 

**Command Modes** Exec > Global Configuration > Context Configuration > MME SGs Service Configuration

**configure > context** *context\_name* **> sgs-service** *service\_name*

Entering the above command sequence results in the following prompt:

[*context\_name*]*host\_name*(config-sgs-service)#

Syntax Description timer { ts6-1 value | ts10 value | ts12-1 value | ts12-2 value | ts13 value | **ts8** *value* **| ts9** *value* **} default timer { ts10 | ts12-1 | ts12-2 | ts13 | ts6-1 | ts8 | ts9 }**

#### **default timer { ts10 | ts12-1 | ts12-2 | ts13 | ts6-1 | ts8 | ts9 }**

Returns the timer to its default setting.

#### **ts10 value**

Specifies the Ts10 timer value (in seconds) as an integer from 1 through 30. This timer is used to guard the Implicit IMSI detach from non-EPS services procedure.

Default: 4

#### **ts12-1 value**

Specifies the Ts12-1 timer value (in seconds) as an integer from 8 through 23048. This timer is used to control the reset of the 'MME-Reset' variable. It is expected to take a value greater than the longest periodic tracking area update timer running on the MME, plus the transmission delay on the radio interface.

Default: 36000

#### **ts12-2 value**

Specifies the Ts12-2 timer value (in seconds) as an integer from 1 through 120. This timer is used to guard the MME reset procedure. There is one Ts12-2 timer per VLR for which the MME has an SGs association.

Default: 4

#### **ts13 value**

Specifies the Ts13 timer value (in seconds) as an integer from 1 through 30. This timer configures the retransmission interval for sending SGs message SGsAP-EPS-DETACH-INDICATION to MSC/VLR due to an Implicit IMSI detach from EPS services. If no SGsAP-EPS-DETACH-ACK is received, the MME will resend SGsAP-EPS-DETACH-INDICATION message upon expiry of this timer.

Default: 4

#### **ts6-1 value**

Specifies the Ts6-1 timer value (in seconds) as an integer from 10 through 90. This timer is used to guard the Location Update procedure. It is expected to take a value greater than 2 times the maximum transmission time in the SGs interface, plus the supervision timer of the Update Location procedure (as defined in 3GPP TS 29.002 [15]).

Default: 15

#### **ts8 value**

Specifies the Ts8 timer value (in seconds) as an integer from 1 through 30. This timer is used to guard the Explicit IMSI detach from EPS services procedure.

Default: 4

#### **ts9 value**

Specifies the Ts9 timer value (in seconds) as an integer from 1 through 30. This timer guards the Explicit IMSI detach from non-EPS services procedure.

Default: 4

**Usage Guidelines** Use this command to configure the SGs-AP timers.

#### **Example**

The following command sets the SGs-AP Ts6-1 timer to *20* seconds:

**timer ts6-1 20**

### <span id="page-9-0"></span>**vlr**

Configures the Visitor Location Register (VLR) to be used by this service.

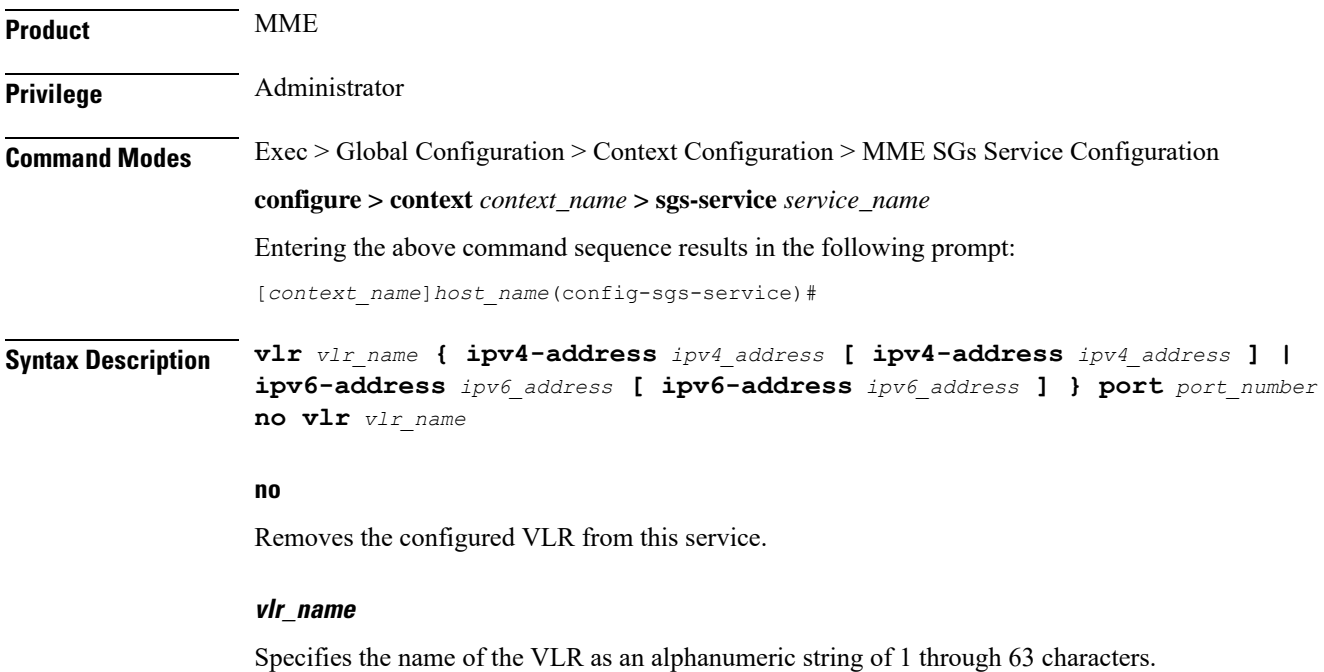

#### **ipv4-address ipv4\_address [ ipv4-address ipv4\_address ]**

Specifies the IPv4 address of the VLR. *ipv6\_address* must be entered in dotted-decimal notation.

A secondary IPv4 address can be configured to support SCTP multi-homing.

#### **ipv6-address ipv6\_address [ ipv6-address ipv6\_address ]**

Specifies the IPv6 address of the VLR. *ipv6\_address* must be entered in colon-separated hexadecimal notation.

A secondary IPv6 address can be configured to support SCTP multi-homing.

#### **port port\_number**

Specifies the SCTP port number as an integer from 1 to 65535.

**Usage Guidelines** Use this command to configure the VLR used by this SGs service.

In Release 12.2 and later, a maximum of 48 separate VLRs can be created. In older releases, a maximum of 32 separate VLRs can be created.

Each individual VLR can be defined with up to 10 separate associations to a single MSS pool. Each of these associations support SCTP multi-homing by defining a primary/secondary IP address. Application layer messages are transmitted to the first available association for a particular VLR. If a complete failure of the underlying SCTP layer for a given association (for example, both SCTP paths in a multi-homed configuration) occurs, the VLR association is removed as a candidate for application message transmission until it recovers. A given MMS (VLR) will remain available as long as at least one related association remains available.

When the VLR configuration includes the same pair of peer VLR addresses with different destination port, thisresultsin paging drops. The configuration to support the same IPaddress and different port is notsupported by MME.

#### **Example**

The following command configures a VLR to be used by this service with a name of *vlr1*, with an SCTP multi-homed primary IPv4 address of *10.2.3.4*, a secondary IPv4 address of *10.2.10.1* and a port number of *29118*:

**vlr vlr1 ipv4-address 10.2.3.4 ipv4-address 10.2.10.1 port 29118**

## <span id="page-10-0"></span>**vlr-failure**

Configures automatic VLR failure handling for the SGs service.

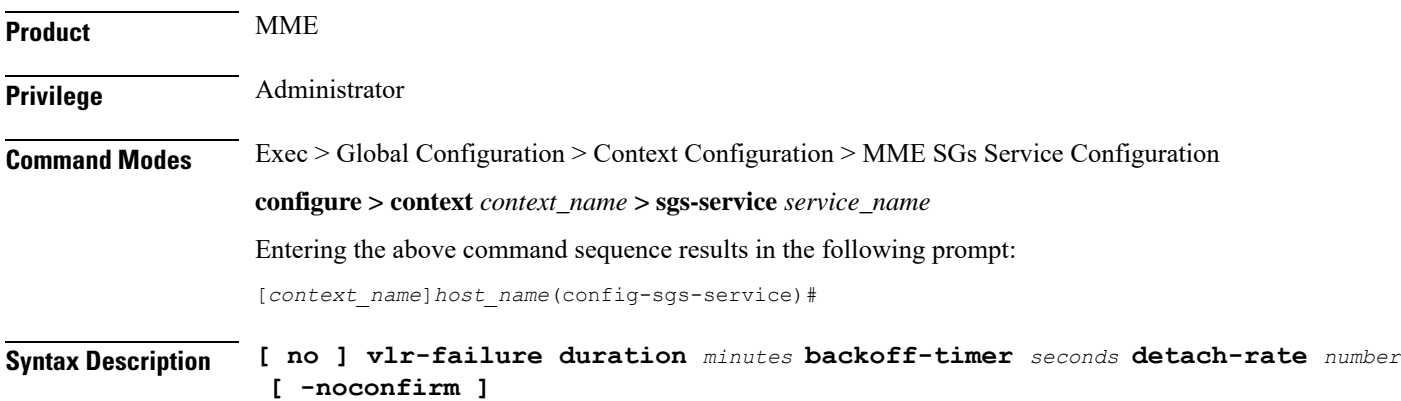

#### **no**

Removes the configuration from this service, which disables automatic detection and offload of VLRs when an SGs association failure occurs.

#### **duration minutes**

Specifies the amount of time in minutes during which all qualifying UEs will be detached.

The MME splits this duration into *n* intervals, 5 seconds apart. For example, a setting of 2 minutes with 100 subscribers would result in the MME processing all subscribers in the first 2 intervals (10) seconds. Any subscribers remaining at the expiry of the duration will not be processed.

If no detach rate is defined using the **detach-rate** keyword, a maximum of 50 subscribers are processed per interval. Any remaining UEs will remain attached until detached by other means (UE/network detach, etc).

*minutes* must be an integer from 1 to 3000.

#### **backoff-timer seconds**

Specifies the period of time that the MME will wait following the detection of a VLR condition before starting the controlled release of affected UEs. The MME begins offloading UEs following the expiry of this backoff timer. If the VLR has recovered before the backoff timer expires, no offloading is performed.

*seconds* must be an integer from 1 to 3000.

#### **detach-rate number**

This optional keyword specifies a maximum number of detaches to perform per 5 second cycle.

For example, if  $12,000$  subscribers are to be detached during a 5 minute window (duration = 5 minutes), the MME calculates 60 cycles (5 minutes / 5-second cycles) which results in 200 UEs to detach per cycle.

If the detach-rate is configured to 100, the MME will only detach 100 per 5 second cycle, resulting in a total of 6000 detaches. Any remaining UEs will remain attached until detached by other means(UE/network detach, etc).

*number* must be an integer from 1 to 2000.

#### **-noconfirm**

Executes the command without additional prompting for command confirmation.

**Usage Guidelines** This command requires that a valid MME Resiliency license key be installed. Contact your Cisco account or support representative for information on how to obtain a license.

> This command configures the MME to automatically initiate the VLR offload feature when aSGs association failure is detected.

> This command provides equivalent functionality to the **sgs vlr-failure** command in the Exec Mode. The differences are that the Exec Mode command must be applied manually, while the command in this mode is applied automatically when a failure condition is detected.

Both commands cannot be enabled simultaneously. An error message is reported to the operator if this is attempted.

#### **Example**

The following command enables automatic SGs failure handling functionality. After detecting an SGs association failure, the MME will wait 180 seconds before starting to detach UEs over a 60 minute window, without exceeding a detachment rate of 100 UEs per 5-second cycle:

**vlr-failure duration 60 backoff-timer 180 detach-rate 100**

I

ı